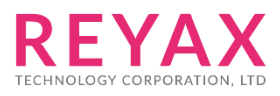

# **Lora AT COMMAND** 说明书

## 适用型号

- 1. RYLR405
- 2. RYLR406
- 3. RYLR895
- 4. RYLR896
- 5. RYLR89H1

# 基本指令使用顺序

- 1. 使用AT+ADDRESS指令设定ADDRESS, 此ADDRESS可以作为发射者与指定接收者的识别
- 2. 使用AT+NETWORKID 设定Lora网络ID, 这是一个群组的功能, 只有设定相同 NETWORKID的才可以互相通讯, 如果指定接收的ADDRESS是属于不同的群组,是不能互 相通讯的, 建议值为**1~15**
- 3. 使用AT+BAND 设定无线频段中心频率,接收方与发射方必须使用相同的频率才可以互相 通讯
- 4. 使用AT+PARAMETER 设定RF无线参数, 接收方与发射方必须使用相同的参数才可以互 相通讯, 其中的参数特性如下
	- [1]<Spreading Factor>: SF越大接收感度越好, 但是传输时间越长
	- [2]<Bandwidth> : 带宽越小接收感度越好, 但是传输时间越长
	- [3]<Coding Rate>: 编码率, 1为最快

[4]<Programmed Preamble> : 前导码,前导码较大掉封包的机率会变小, 如速度许可一 般建议在10以上。3公里内有良好通讯建议使用 **AT+PARAMETER=10,7,1,7**;如果大于3 公里建议使用 **AT+PARAMETER=12,4,1,7**

5. 使用AT+SEND传送数据到指定Address,传输时间计算可以使用Lora Modem Calculator Tool 计算, Payload部分由于模块内部程序使用需要比实际传输数据长度加上8 Bytes

### AT Command Set

AT Command 最后结尾都需要加入 enter 或 0x0D 0x0A 所有指令必须等到模块回复+OK 后才能继续执行下一个指令

1. AT 测试模块响应

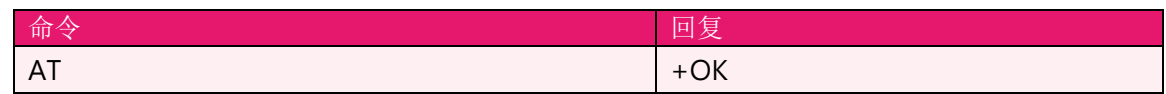

2. 软件 RESET

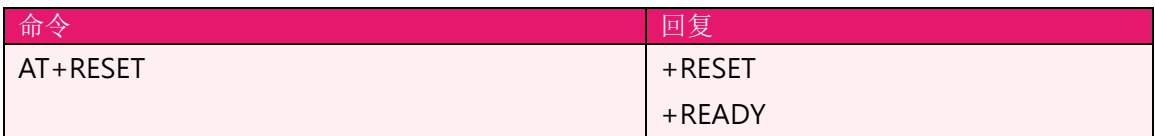

3. AT+MODE 设定无线工作模式

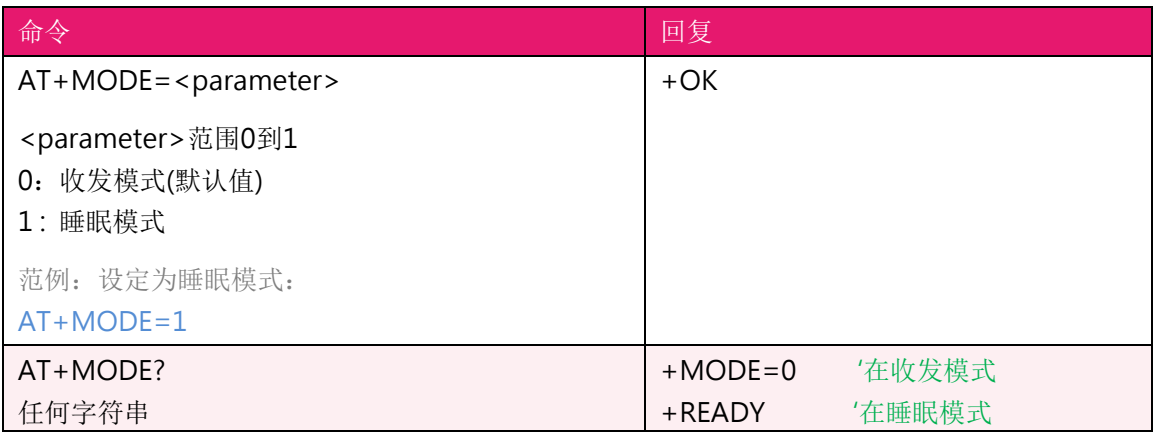

#### 4. AT+IPR 设定UART接口Baud Rate

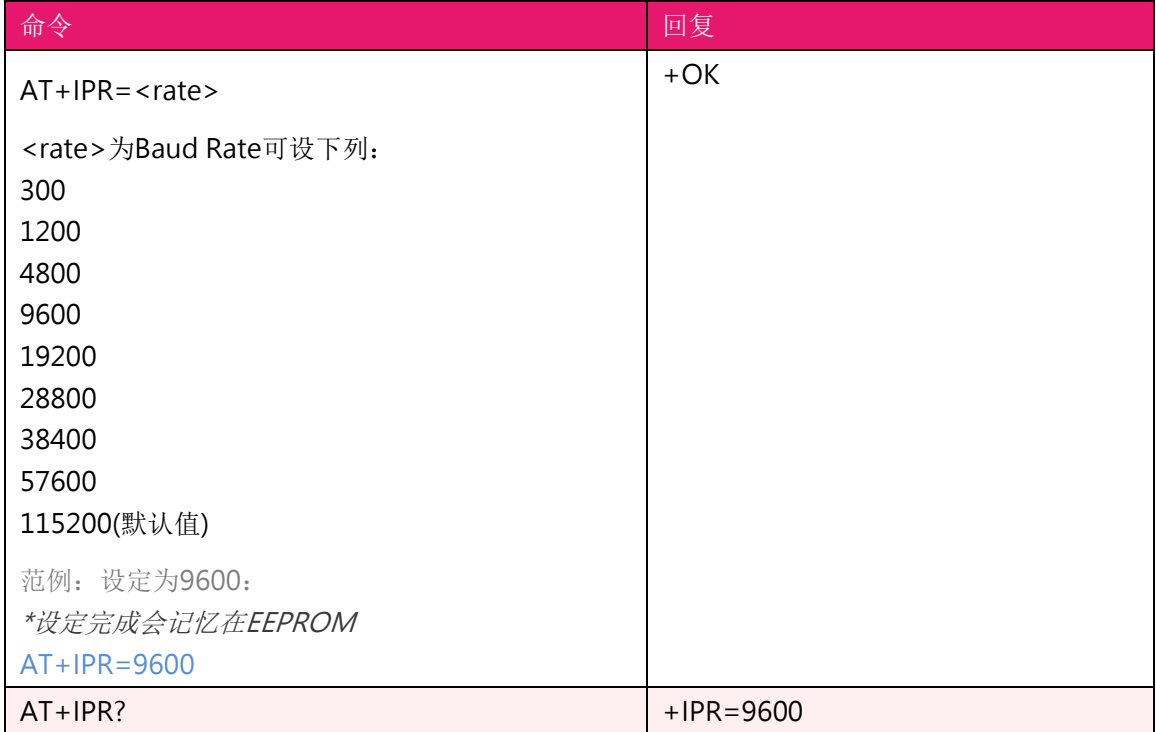

#### 5. AT+PARAMETER 设定RF无线参数

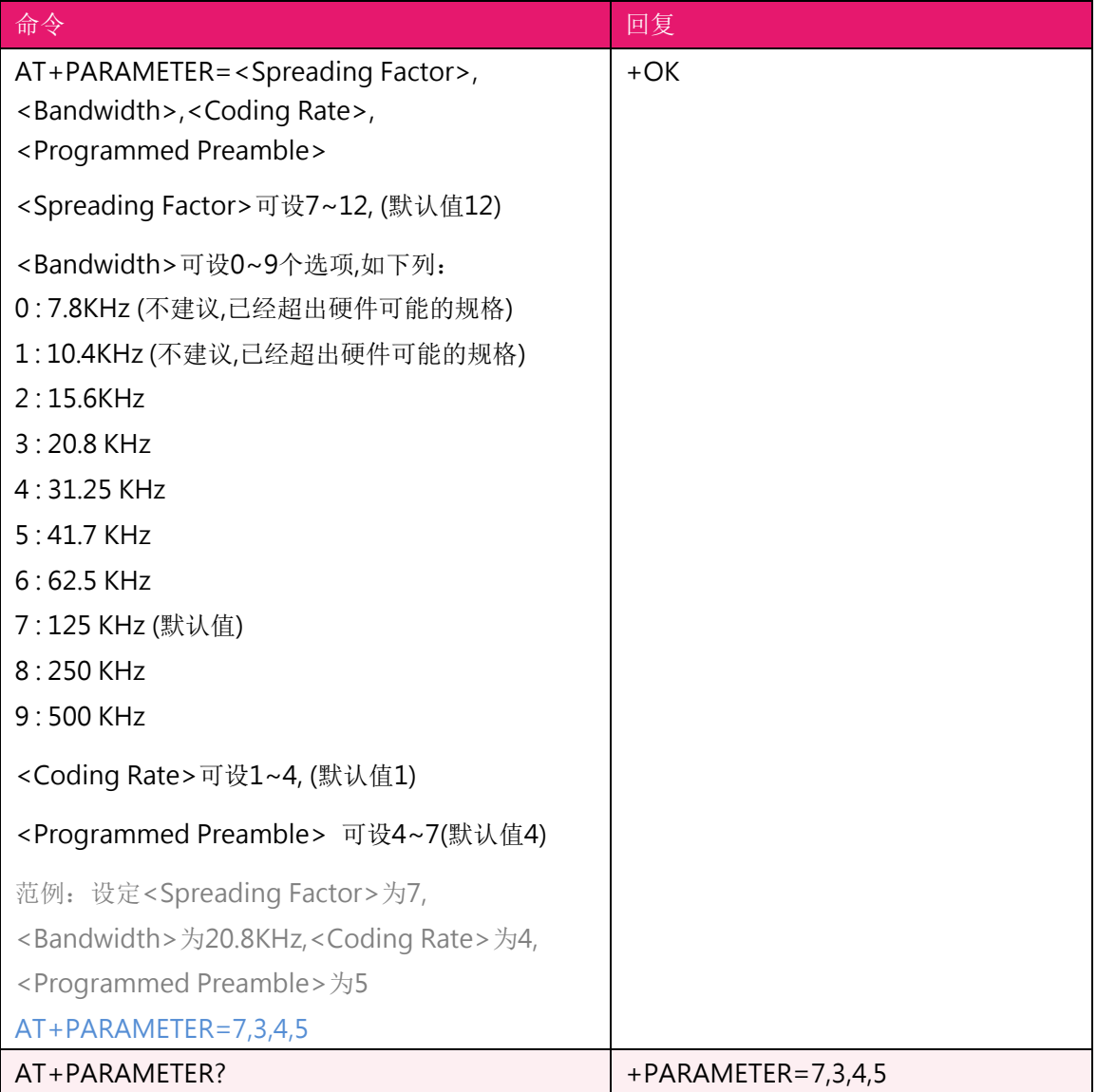

#### 6. AT+BAND 设定无线频段中心频率

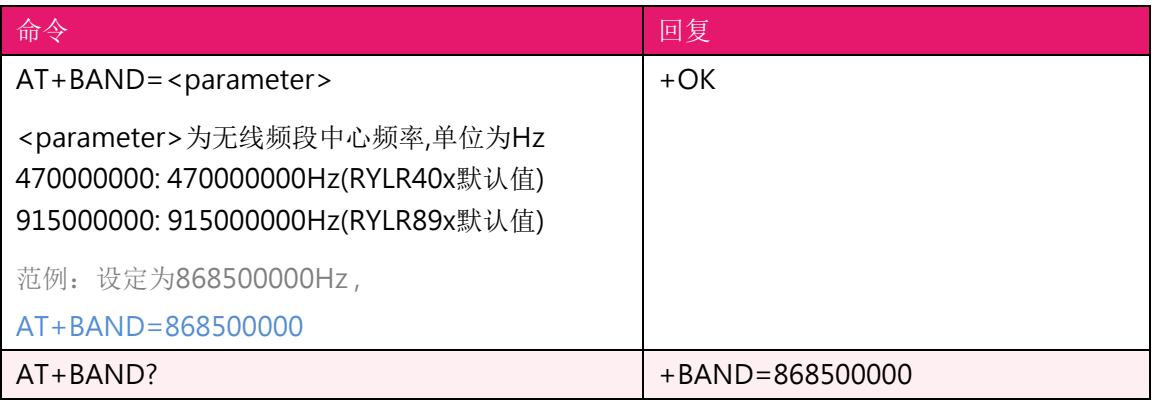

#### 7. AT+ADDRESS 设定Lora模块 ADDRESS

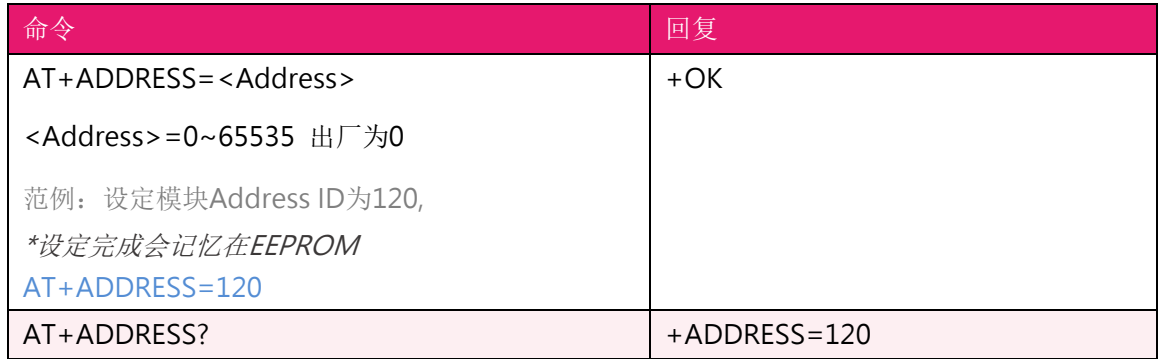

#### 8. AT+NETWORKID 设定网络ID

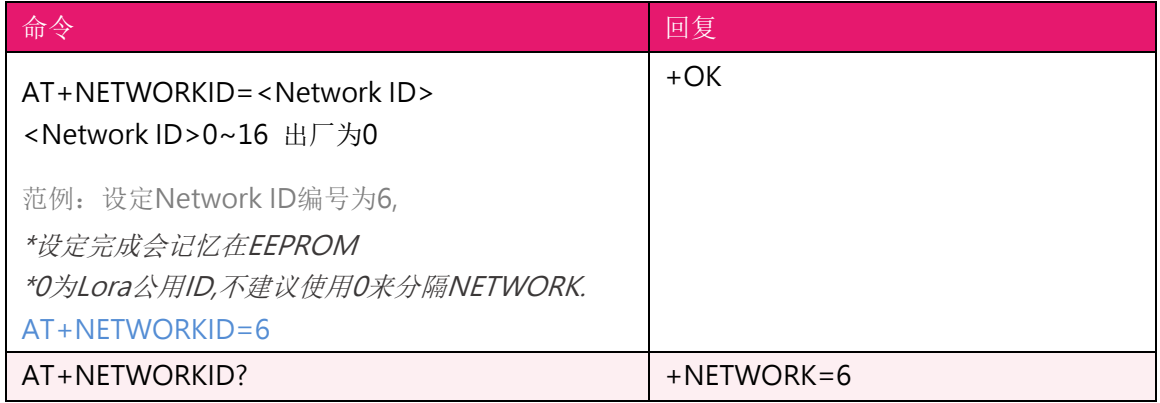

#### 9. AT+CPIN 设定网域AES128密码

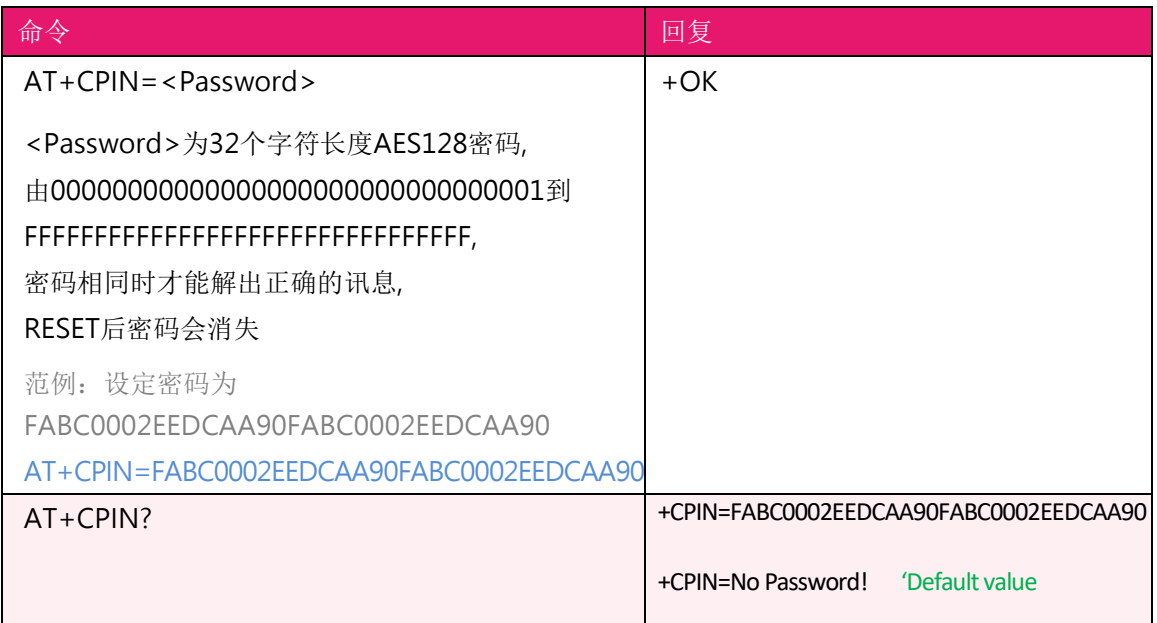

10. AT+CRFOP 设定Lora模块发射功率

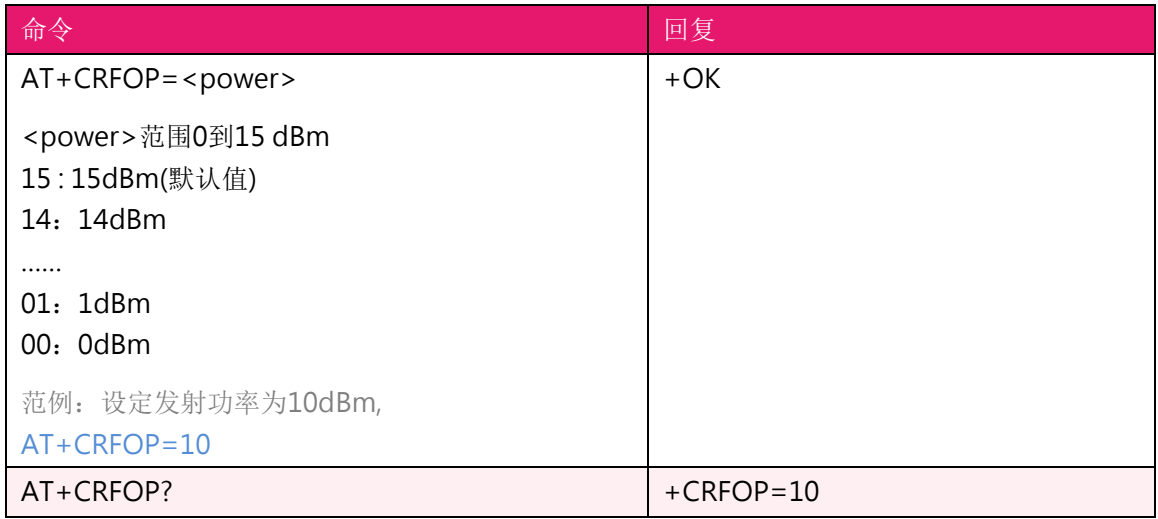

11. AT+SEND 使用Command Mode传送数据到指定Address

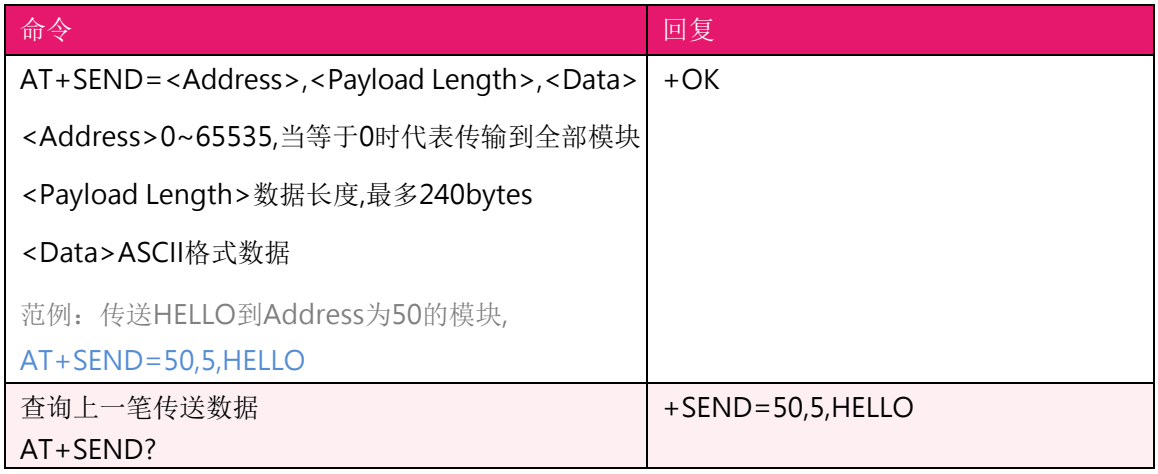

12. +RCV 主动提示收到数据

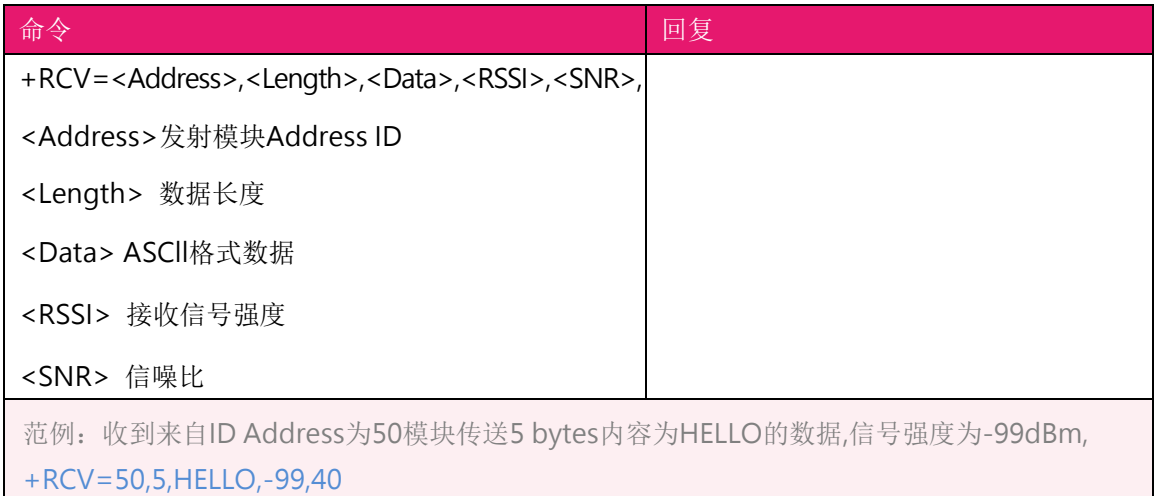

#### 13. AT+VER? 读取软件版本信息

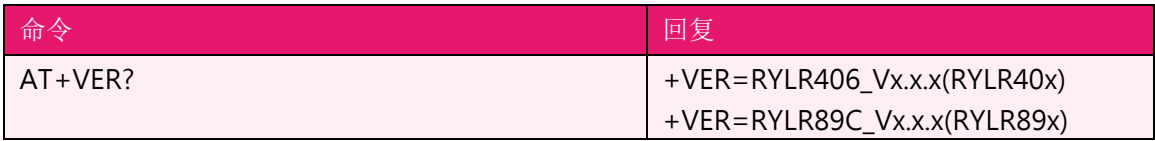

#### 14. AT+UID? 读取模块独有的序号

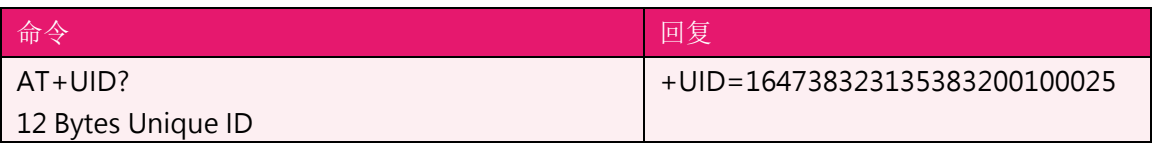

#### 15. AT+FACTORY 设定模块成为出厂模式

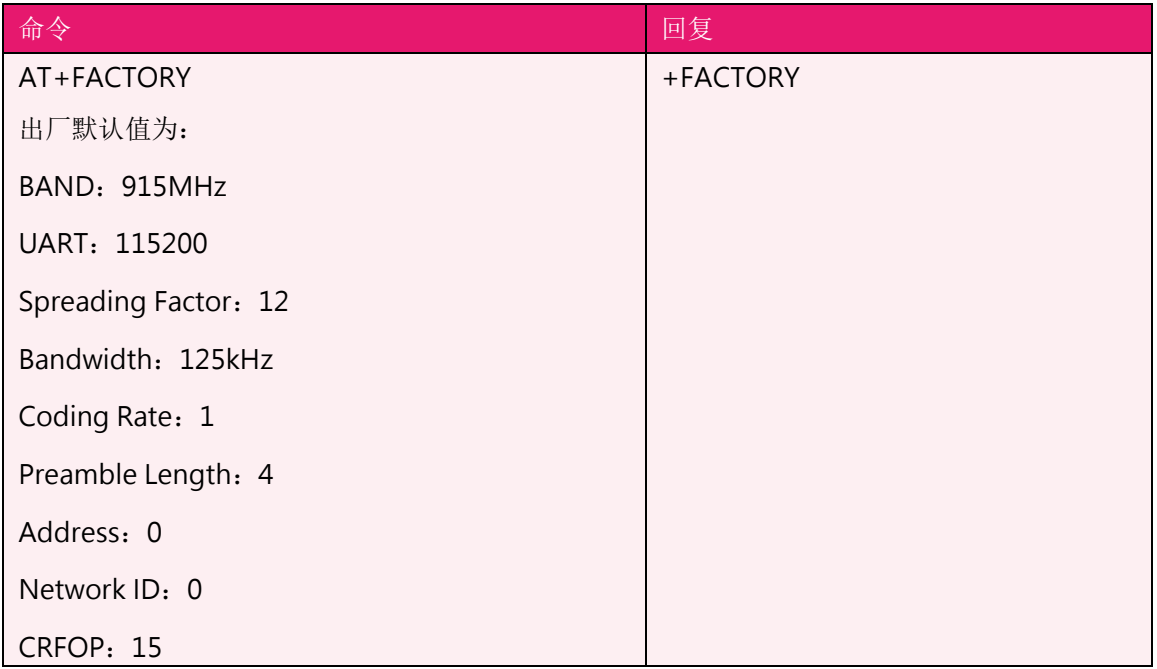

16. 其他回复讯息

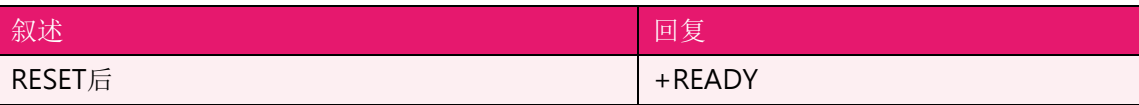

17. 错误讯息代码

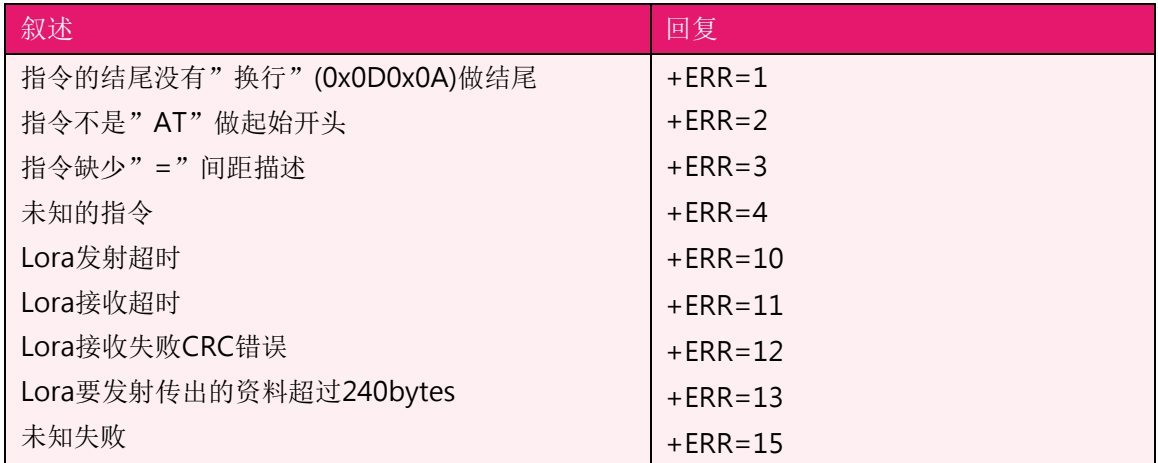

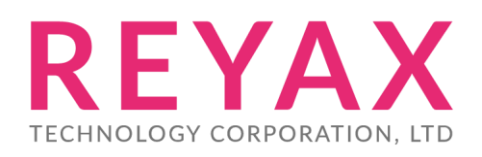

**Taiwan:** [sales@reyax.com](mailto:sales@reyax.com) **China:** [sales@reyax.com.cn](mailto:sales@reyax.com.cn) *[http://reyax.com](http://reyax.com/)*